# **Determination of the Pixel Size**

# **1. General Information**

This application note describes how to measure and calculate the correct pixel size of microscopic images. Pixel size calibration is necessary for image processing such as tracking, scale bars or other image analysis software, like ibidi Chemotaxis and Migration Tool. The basic assumption is that all pixels are squares and there is no image distortion in any direction. We use [μm/pixel] instead of [pixel/μm] because pixels are considered as whole-numbered so the pixel size is the edge length of one pixel in μm.

#### Material needed:

- Cell counting chamber "Neubauer improved"
- Microscope with digital camera
- Computer with graphics software

The "Neubauer improved" cell counting chamber consists of two different kinds of non-subdivided squares suitable for definition of microscopic length.

Large squares: 250 μm edge length Small squares: 50 μm edge length

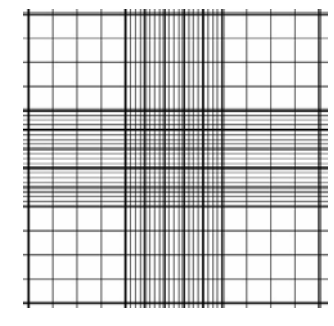

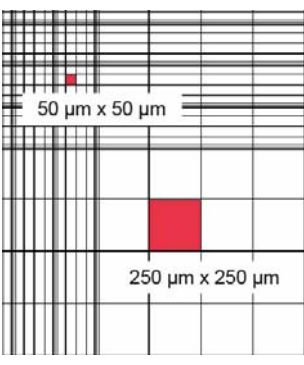

#### **2. Preparation of the material**

- Put the cell counting chamber on your microscope stage. Neither mount a coverslip nor fill the chamber with water or cell suspension. Face the gridded side towards the objective lens.
- When using oil immersion objectives use appropriate immersion oil and mount an appropriate coverslip according to the manufacturer's recommendations. Fill the counting chamber with water.
- Adjust the counting chamber in a way that all lines appear absolutely parallel with your microscope camera.

# **3. Image acquisition**

 Take an image with your camera setup. Use the areas recommended for the objective lens you use.

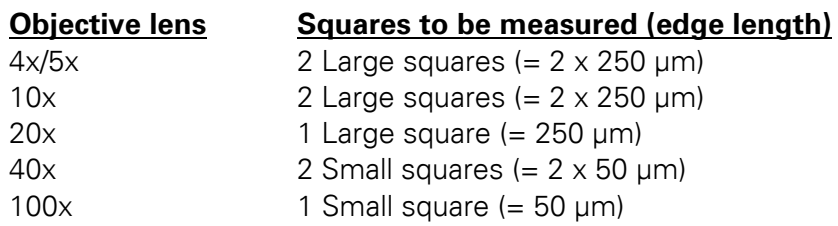

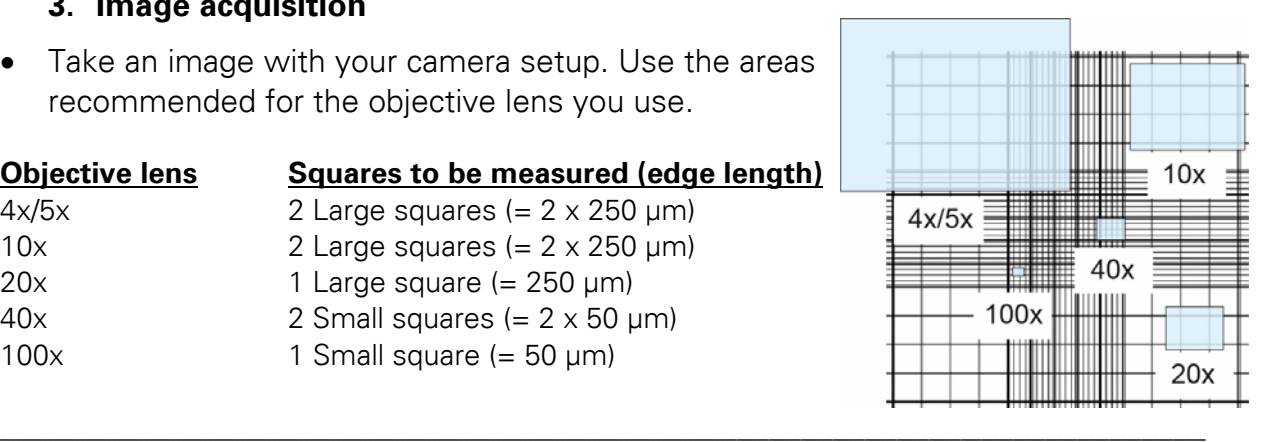

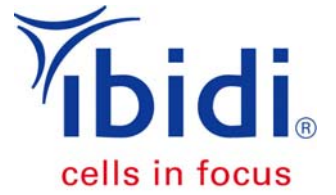

### **4. General image processing**

- Open image with graphics software such as Adobe Photoshop, ImageJ, IrfanView or similar software.
- Move cursor to the measuring position in the image and read the x and y positions.
- Calculate Δx and Δy by subtraction.
- Optionally, make a rectangle or line selection and read the length of the line in pixels.
- Find out in which area of the Neubauer chamber you took the image and how many squares you measured.
- Calculate the pixel size in x and y direction using the general formulas. Keep in mind that the pixel size depends on objective lens and camera settings like binning and image resolution.

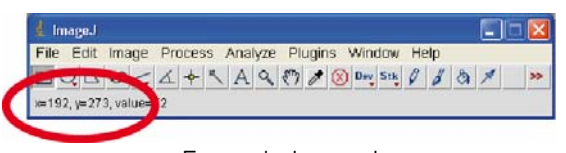

Example ImageJ: x and y positions

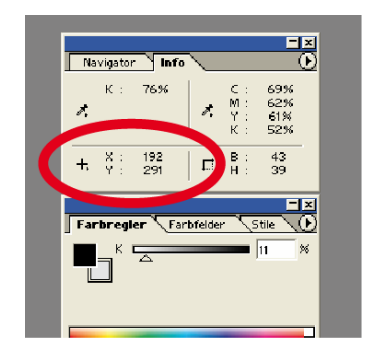

Example Adobe Photoshop: x and y positions

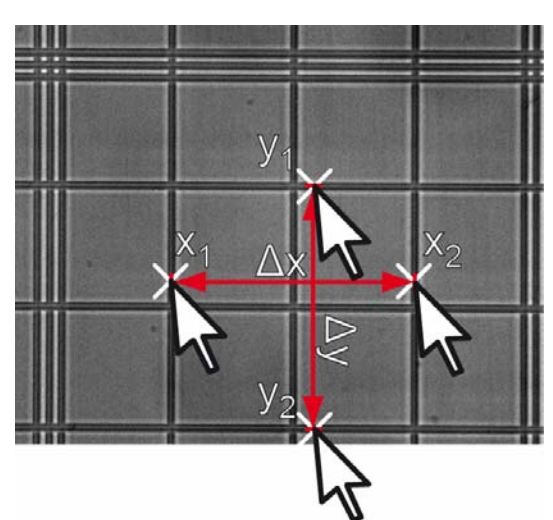

Example 40x lens – two squares of 50 μm edge length are measured

General formulas for Pixel Sizes P in x and y direction:

$$
P_x \left[ \frac{\mu m}{px} \right] = \frac{\text{Real distance in x direction } [\mu m]}{\text{Distance in pixels} = \Delta x = x_2 - x_1 \text{ [px]}}
$$

$$
P_{y} \left[\frac{\mu m}{px}\right] = \frac{\text{Real distance in y direction } [\mu m]}{\text{Distance in pixels} = \Delta y = y_{2} - y_{1} \left[px\right]}
$$

- Ideally, both values  $P_x$  and  $P_y$  are identical or with very small difference only.
- In case  $P_x$  and  $P_y$  differ strongly, contact your microscope and/or camera manufacturer and report image distortion.

\_\_\_\_\_\_\_\_\_\_\_\_\_\_\_\_\_\_\_\_\_\_\_\_\_\_\_\_\_\_\_\_\_\_\_\_\_\_\_\_\_\_\_\_\_\_\_\_\_\_\_\_\_\_\_\_\_\_\_\_\_\_\_\_\_\_\_\_\_\_\_\_\_\_\_\_\_\_\_\_\_\_\_\_\_\_\_\_\_\_\_\_\_\_\_\_\_\_\_\_\_\_\_\_\_\_\_\_\_\_\_\_\_

For identical pixel sizes in x- and y-direction:

$$
\overline{P_x=P_y}
$$

**5. Example image processing** 

# **10x objective lens**  $x_1$ : 368 px

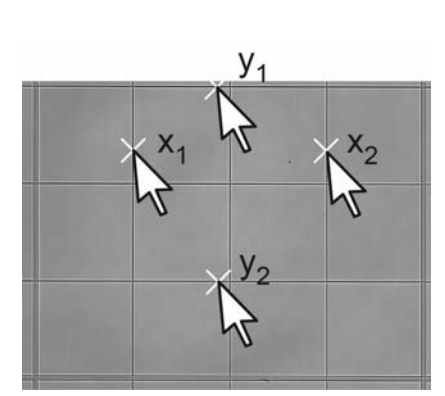

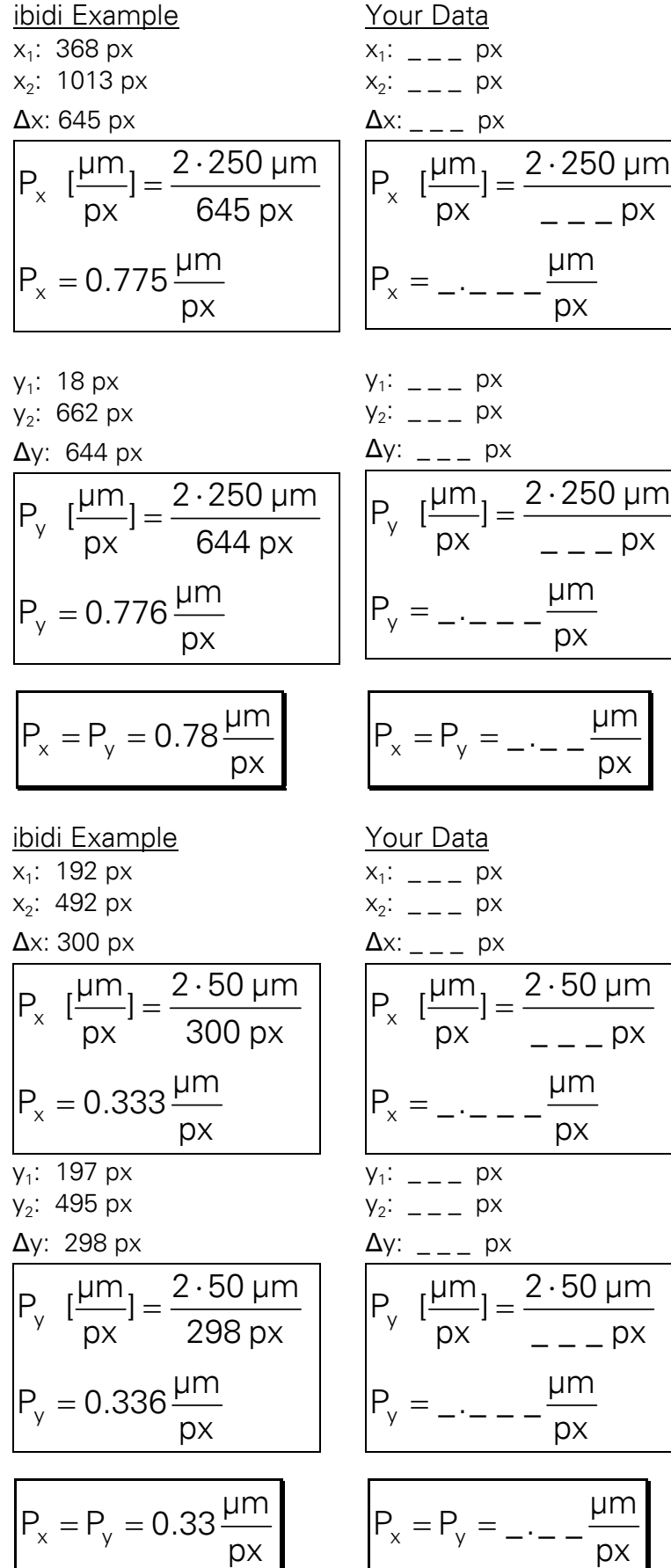

**40x objective lens**  $x_1$ : 192 px

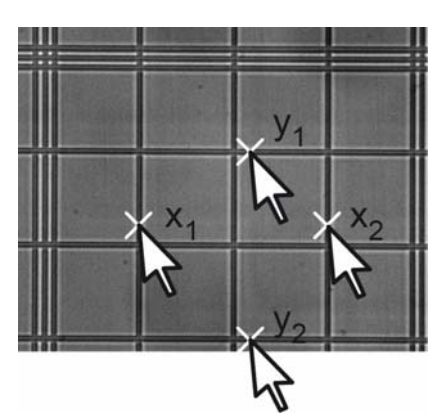

\_\_\_\_\_\_\_\_\_\_\_\_\_\_\_\_\_\_\_\_\_\_\_\_\_\_\_\_\_\_\_\_\_\_\_\_\_\_\_\_\_\_\_\_\_\_\_\_\_\_\_\_\_\_\_\_\_\_\_\_\_\_\_\_\_\_\_\_\_\_\_\_\_\_\_\_\_\_\_\_\_\_\_\_\_\_\_\_\_\_\_\_\_\_\_\_\_\_\_\_\_\_\_\_\_\_\_\_\_\_\_\_\_